## Computing Curriculum 2023/24 – Years 1 & 2

|           | Autumn 1                                                                                                    | Autumn 2                                                                                                    |
|-----------|----------------------------------------------------------------------------------------------------|----------------------------------------------------------------------------------------------------|
| Topic     | Core Skills Consolidation Children will use a hyperlink to access some simple information on a website chosen by the teacher. They will then use Microsoft Word to type sentences about that subject. They will save their work each week so that they can access it again. (Microsoft Word)                                                                                                    | Photography Children will use the camera on ipads to take photos of their practical afternoon learning to demonstrate what they have learned and to consider what makes an affective photograph. They will then share these with parents on a class gallery by the end of the half term.  (ipad, Google Sites)                                                      |
| egp       | Knowledge     Know the Internet is used to find information and communicate     Know we do not share our passwords with anyone     Know Microsoft Word is software we can use to create information and is mainly for text     Know we can retrieve files that we save                                                                                                    | <ul> <li>Knowledge</li> <li>Know I must ask permission before I take a photo of somebody else or their work</li> <li>Know I must keep the camera still to take an effective photo</li> <li>Know that the quality of a photograph declines when I zoom in</li> <li>Know that the subject of a photograph must be really clear for an effective photograph</li> </ul> |
| Knowledge | <ul> <li>Know how to login and logout of a computer on the school network</li> <li>Know how to double click to open software</li> <li>Know how to use shift for capitalisation, space bar, comma, full stop and backspace</li> <li>Know how to Save As and create a filename</li> <li>Know how to open a saved document</li> <li>Know how to change the size of a font</li> <li>Know how to use enter to start a new line</li> </ul> | <ul> <li>Skills</li> <li>Know how to decide whether portrait or landscape is the most effective for a particular subject</li> <li>Know how to use the camera roll to look at previous photographs</li> <li>Know how to delete unwanted photographs from camera roll</li> </ul>                                                                                      |
| Vocab     | Internet, search, save, open, spacebar, shift key, password, login, logout, backspace, key, enter                                                                                                    | photography, image, camera roll, zoom, click, permission, portrait, landscape                                                                                                    |

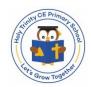

## Computing Curriculum 2023/24 – Years 1 & 2

|           | Spring 1                                                                                                    | Spring 2                                                                                                    |
|-----------|----------------------------------------------------------------------------------------------------|----------------------------------------------------------------------------------------------------|
| Topic     | Coding Children will give an on screen robot instructions to make it move as desired.  (Beebot and ALEX apps)                                                                                                    | Core Skills Consolidation Children will use a hyperlink to access some simple information on a website chosen by the teacher. They will then use Microsoft Word to type sentences about that subject. They will save their work each week so that they can access it again.  (Microsoft Word) If the Y2's are confident with this then they are to do the same in Notes on an ipad.                                                                                                    |
| Knowledge | <ul> <li>Knowledge</li> <li>Know I can give a computer instructions to make it carry out a task</li> <li>Know computer instructions are called code</li> <li>Know that humans have created computers to help us</li> <li>Know some simple examples of how computers help us in our lives</li> <li>Skills</li> <li>Know how to move an on screen robot forwards</li> <li>Know how to move an on screen robot forwards a set distance</li> <li>Know how to turn an on screen robot</li> <li>Know how put multiple steps of code together to move a robot</li> <li>Know how to fix (debug) my code if it doesn't work</li> </ul> | <ul> <li>Knowledge</li> <li>Know the Internet is used to find information and communicate</li> <li>Know we do not share our passwords with anyone</li> <li>Know Microsoft Word is software we can use to create information and is mainly for text</li> <li>Know we can retrieve files that we save</li> <li>Skills</li> <li>Know how to login and logout of a computer on the school network</li> <li>Know how to double click to open software</li> <li>Know how to use shift for capitalisation, space bar, comma, full stop and backspace</li> <li>Know how to Save As and create a filename</li> <li>Know how to open a saved document</li> <li>Know how to change the size of a font Know how to use enter to start a new line</li> </ul> |
| Vocab     | instructions, code, fix, computer, robot                                                                                                    | Internet, search, save, open, spacebar, shift key, password, login, logout, backspace, key, enter                                                                                                    |

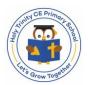

## Computing Curriculum 2023/24 – Years 1 & 2

|           | Summer 1                                                                                                    | Summer 2 |
|-----------|----------------------------------------------------------------------------------------------------|----------|
| Topic     | Word Processing Children will continue to develop their word processing skills and produce a letter to send to a child at ACT Mara Primary School.  (Microsoft Word)                                                                                                    |          |
| Knowledge | <ul> <li>Knowledge</li> <li>Know the Internet is used to find information and communicate</li> <li>Know we do not share our passwords with anyone</li> <li>Know Microsoft Word is software we can use to create information and is mainly for text</li> <li>Know we can retrieve files that we save</li> <li>Skills</li> <li>Know how to login and logout of a computer on the school network</li> <li>Know how to double click to open software</li> <li>Know how to use shift for capitalisation, space bar, comma, full stop, backspace and question mark</li> <li>Know how to Save As and create a filename</li> <li>Know how to open a saved document</li> <li>Know how to change the size of a font</li> <li>Know how to underline text and make it bold</li> <li>Know how to use enter to start a new line</li> </ul> |          |
| Vocab     | Internet, search, save, open, spacebar, shift key, password, login, logout, backspace, key, enter                                                                                                    |          |

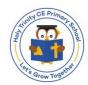

## Computing Curriculum 2024/25 – Years 1 & 2

|           | Spring 1                                                                                                    | Spring 2                                                                                                    |
|-----------|----------------------------------------------------------------------------------------------------|----------------------------------------------------------------------------------------------------|
| Topic     | Digital Literacy Children will evidence their learning in other subjects using a range of applications. They will use technology purposefully to create, organise, store, manipulate and retrieve digital content. Children will also consider how they can use technology safely and respectfully throughout their project.  (Pic Collage, Camera)                                                                                                    | Digital Video Children will create short videos about themselves. They will plan content and then record themselves by considering the position of the camera, the background and the volume of their audio. They will evaluate their videos and re-record where necessary.  (Camera)                                                                                                    |
| Knowledge | <ul> <li>Knowledge</li> <li>Know apps do different jobs</li> <li>Skills</li> <li>Know how to use the camera app for taking photos</li> <li>Know how to use the camera app for cropping photos</li> <li>Know how to use the camera app for recording video</li> <li>Know how to find photos and videos in camera roll</li> <li>Know how to select key information to share</li> <li>Know how to order information logically</li> <li>Know how to record voice using a microphone</li> <li>Know how to record a video using a camera</li> <li>Know how to add images into an app</li> <li>Know how to present images using an app</li> <li>Know how to insert text in an app</li> </ul> | <ul> <li>Skills</li> <li>Know how to plan digital video without a device</li> <li>Know how to record a video using an ipad</li> <li>Know how to switch camera from front to back</li> <li>Know how to delete a video</li> <li>Know how to position a camera still</li> <li>Know how to look into the camera during recording</li> <li>Know how to evaluate a recording</li> <li>Know how to re-record to improve the video</li> <li>Know how to retrieve a recording from camera roll</li> </ul> |
| Vocab     | photo, video, image, camera roll, app, insert, text, information, record, crop                                                                                                    | selfie, camera, video, record, delete, position, switch, improve                                                                                                    |

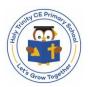

# Computing Curriculum 2024/25 - Years 1 & 2

|           | Summer 1 & 2                                                                     |                                                                                                   |
|-----------|----------------------------------------------------------------------------------|---------------------------------------------------------------------------------------------------|
| Topic     | Digital Music                                                                    | Presenting Information                                                                            |
|           | Children will record themselves performing poetry/book extract using ipads.      | Children will create presentations of an aspect of their learning in the wider                    |
|           | They are then to layer sound effects on the voice recording to create a piece of | curriculum to present to their buddy class using Powerpoint. They will consider                   |
|           | music.                                                                           | their audience and include text and images.                                                       |
|           | (Garageband)                                                                     | (Powerpoint)                                                                                      |
|           | Skills                                                                           | Skills                                                                                            |
|           | Know how to record a sound file of their own voice                               | Know how to insert a text box                                                                     |
|           | Know how to add their recorded sound file to the timeline in Garageband          | Know how to change a font style                                                                   |
| ge        | Know how to add other instrument/sound files from the library to the timeline in | Know how to change a font colour                                                                  |
| <u> </u>  | Garageband                                                                       | Know how to make a letter upper case using shift key                                              |
| Knowledge | Know how to choose appropriate instrument/sound files to match their own         | Know how to reposition a text box                                                                 |
| Ϋ́        | voice recording                                                                  | Know how to change the background colour                                                          |
|           | Know how to change the volume of a sound file                                    | Know how to copy and paste an image into Powerpoint                                               |
|           | Know how to save a Garageband file                                               |                                                                                                   |
| Vocab     | record, sound, voice, volume, instrument, timeline, Garageband, library          | mouse, keyboard, slide, text, image, font, change, bold, present, text box, shift key, background |

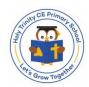